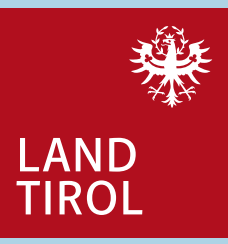

# **Breitbandförderungskataster (BFK)**

#### **Leitfaden zur Aufbereitung der Daten**

und Wissenschaft Breitbandförderungskataster | 04.2024

Abteilung Wirtschaftsstandort, Digitalisierung

# **Inhaltsverzeichnis**

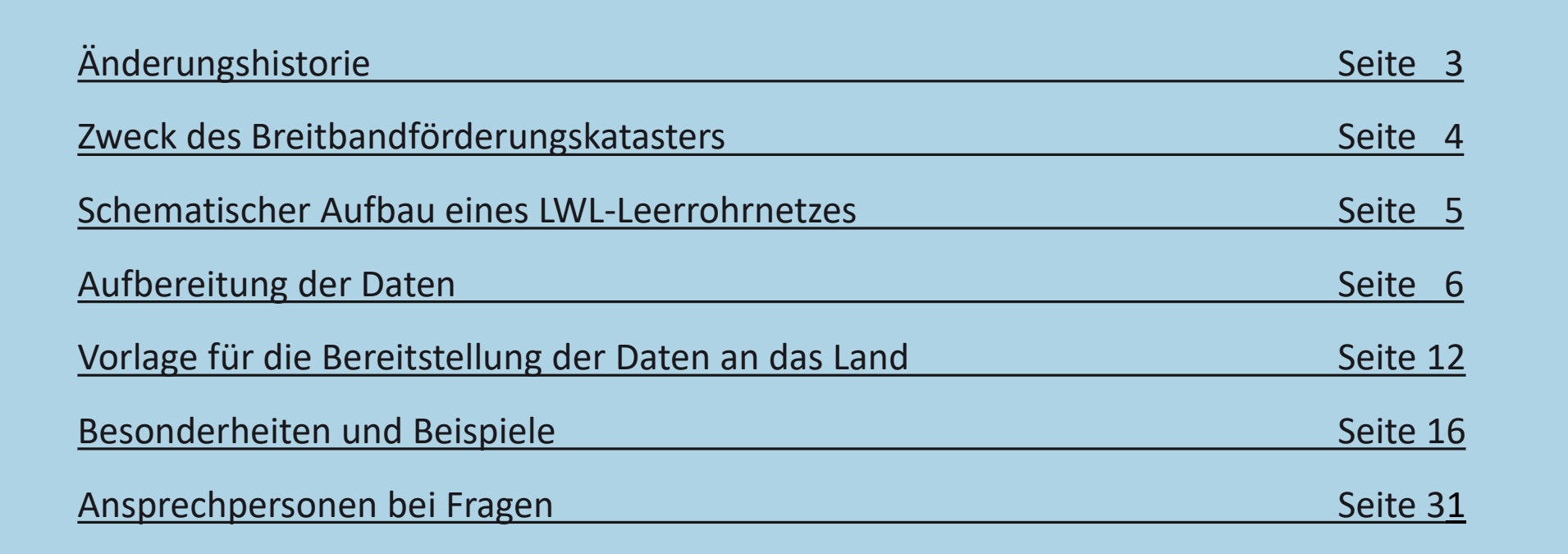

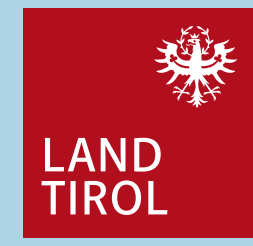

# <span id="page-2-0"></span>**Änderungshistorie (inhaltlich)**

• Jänner 2018: Erweiterung Abschnitt Besonderheiten und Beispiele

#### • Oktober 2022: Entfall Abgabe des Layer StatistikPunkte; Ergänzung von Beispielen (z.B. Subduct, Fremdrohre)

• April 2024: Korrektur Seite 22

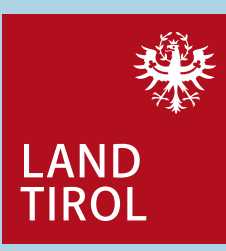

# <span id="page-3-0"></span>**Zweck des Breitbandförderungskatasters (BFK)**

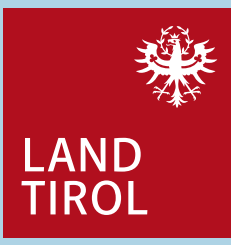

- Lagedokumentation der Glasfaserinfrastruktur im Gemeindegebiet
- Leitungsauskunft im Gemeindegebiet
- Analysen der Breitbandversorgung, etc.
- Erleichterung der Einmeldungen im Zentralen Informationssystem des Bundes (ZIS)
- Die BFK-Daten sind Teil des Nachweises über eine widmungsgemäße Nutzung der Fördermittel und müssen der Landesförderstelle im Zuge der Endabrechnung eines Förderprojektes vorgelegt werden. Dies betrifft sowohl Projekte mit Landesförderung als auch mit Landes-Anschlussförderung zur Bundesförderung.

# <span id="page-4-0"></span>**Schematischer Aufbau eines LWL-Leerrohrnetzes**

**für ein besseres Verständnis der Begrifflichkeiten und der Darstellung**

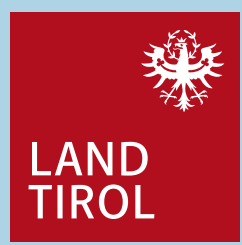

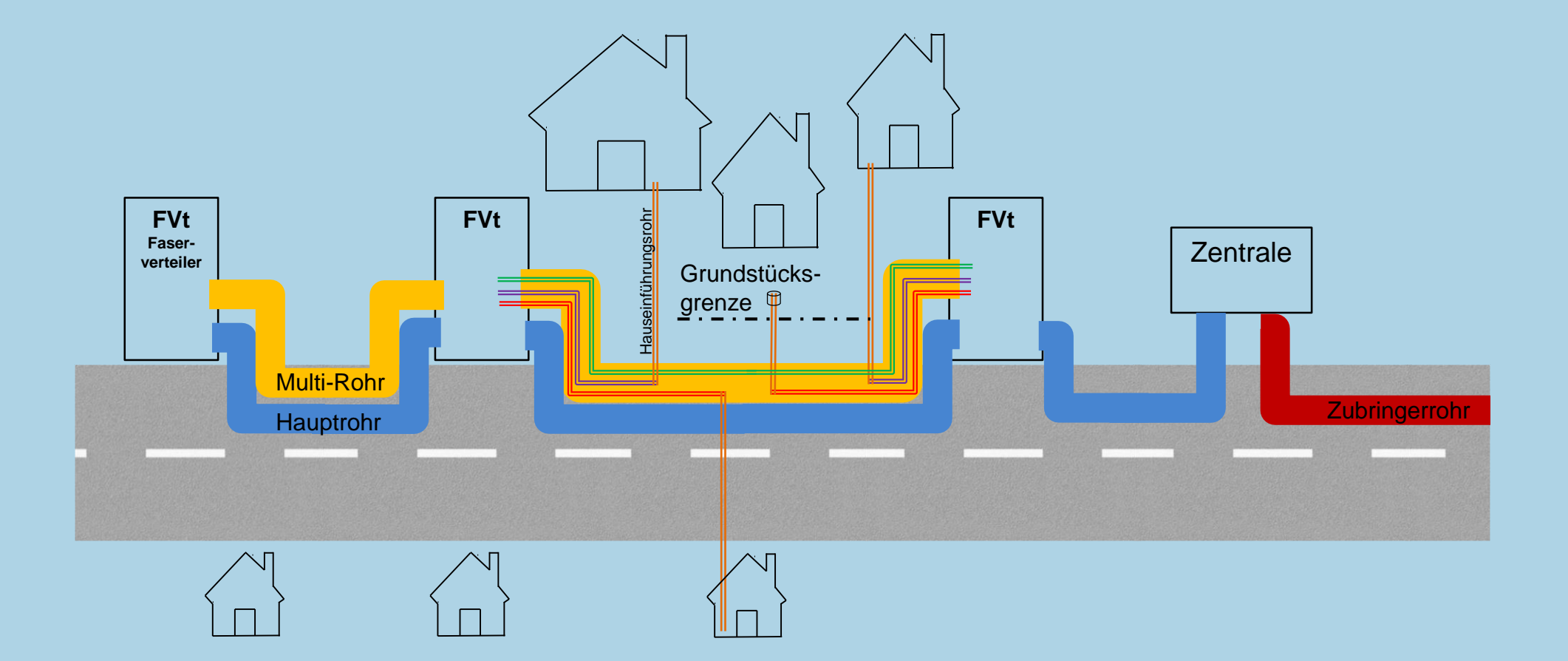

# <span id="page-5-0"></span>**Aufbereitung der Daten Grundsätzliches**

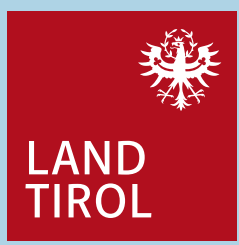

- Vermessung der verlegten Glasfaserinfrastruktur Künette oder offener Graben, Verteilerpunkte, Abzweigungen, Hausanschlüsse am besten bis zum Haus oder mindestens bis zur privaten Grundstücksgrenze
- Aufbereitung als BFK-Daten mit ArcGIS/QGIS Für die Anwendung in Ihrer Gemeinde und zum Abschluss von Förderprojekten
- Vorlagen für die Erstellung der BFK-Daten

Die Berechtigungsvergabe zum Download der Leerrohrdaten und Templates liegt bei der Gemeinde. Die Dateien BFK.zip (ArcGis) und QGIS-mit Template.zip (QGIS) enthalten die leeren Shape Dateien für alle in diesem Leitfaden angeführten Layer. Diese sind unter Wiki im Tirol Portal zu finden und können durch die Gemeinde heruntergeladen werden – 1. Aufbau der BFK-Daten. Diese Template Dateien sollten als Vorlage für neue BFK-Dokumentationen verwendet werden.

# **Aufbereitung der Daten Grundsätzliches**

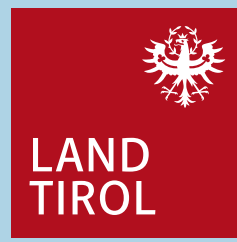

- Inhaltlich ist bei der Aufbereitung auf folgende Punkte zu achten:
	- Datenquellenkodierung: UTF-8
	- Koordinatenbezugssystem EPSG: 31254, MGI / Austria GK West
	- Einheitliche Darstellung der Linien und Punkte (siehe Folgeseiten)
	- Vervollständigung der geforderten BFK-Daten (siehe Attributtabellen)
	- Die BFK-Datensätze dürfen ausschließlich vermessene Daten und keine Planungsdaten enthalten.
	- Die BFK-Datensätze müssen immer den Gesamtzustand zum aktuellen Zeitpunkt beinhalten (alle Baustufen zur Landesförderung sowie zur Bundesförderung)
- Wichtiger Hinweis:
	- $-$  Sollten Sie auch Geodaten an die Bundesförderstelle weiterleiten, so ist folgendes zu beachten: Der Datenumfang soll sich nur auf das jeweilige Bundesförderprojekt beschränken und nicht das Gesamtnetz darstellen.

# **Aufbereitung der Daten Vermessung der Trassen**

LAND

- Kernaufgaben des Vermessers:
	- Grundsätzlich ist anzustreben, sofort nach Baufertigstellung eine Vermessung vorzunehmen.
	- Vermessung der Trasse in der Mittelachse der Künette (ergibt den Layer PlanungStrecken im Kataster)
	- Standortvermessung der Verteiler, Schächte und der Ortszentrale (Layer PlanungPunkte) mit jeweils einem einzelnen Punkt
	- Aufnahme der Informationen: Was wurde vermessen? Wie wurde vermessen (offener Graben oder geschlossener Graben)? Besonderheiten?
	- Zusätzliche Informationen finden Sie auf der Homepage der Breitbandserviceagentur (BBSA), Leitfäden Teil 2, "Leitfaden Vermessung von LWL-Netzen" unter [www.bbsa.tirol/downloads-fuer-gemeinden/](http://www.bbsa.tirol/downloads-fuer-gemeinden/) (Kontakt BBSA zur Anmeldung: Tel.: +43 512 209309 oder per E-Mail: [office@bbsa.tirol](mailto:office@bbsa.tirol))

# **Aufbereitung der Daten Einheitliche Darstellung im BFK**

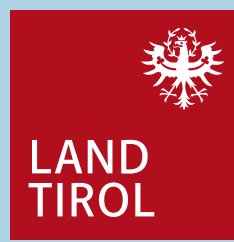

Um eine im gesamten Breitbandförderungskataster einheitliche, visuelle und ortsgenaue Darstellungsform zu erreichen, müssen beim grafischen Aufbereiten der Daten bestimmte Punkte beachtet werden.

- Welche PlanungStrecken (Rohre) gibt es und wie verlaufen diese:
	- Grundsätzlich erfolgt die Klassifizierung (Zubringerrohr, Hauptrohr, Multi-Rohr und Hauseinführungsrohr) nach dem Verwendungszweck und nicht nach der Rohrdimension:
	- Zubringerrohr: Backbone/Backhaul bis zur Ortszentrale
	- Hauptrohr: Verbindung zwischen der Ortszentrale und den Verteilerkästen bzw. Schächten. Z.B. DN 50, 3x16, 4x14 usw.
	- Multi-Rohr (Mikrorohrverbund): Verläuft vom Verteilerkasten zu den Grundstücken/Häusern. Z.B.: 3x16+7x10, 1x14+8x7, 12x10, 7x10, 8x7 usw.
	- Hauseinführungsrohr (einzelnes Mikrorohr): Abzweigung vom Verteilernetz (Multi-Rohr) bis zum Endkunden. Z.B. 1x7, 1x10
- Welche PlanungPunkte gibt es:
	- Verteilerkasten: Freistehender Faserverteiler zu dem Rohre hin und weg führen
	- $-$  Schacht: Ein im Boden eingelassener Faserverteiler zu dem Rohre hin und weg führen
	- Ortszentrale: Meist ein zentraler Standort in einem Gebäude zu dem das Zubringerrohr und Hauptrohre sowie weitere Rohre verlaufen

# **Aufbereitung der Daten Einheitliche Darstellung im BFK**

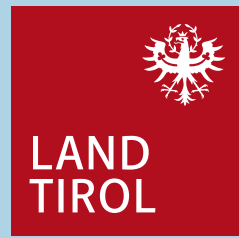

- Beim Aufbereiten dieser beiden Layer ist zu beachten:
	- Vermessene/georeferenzierte Daten zu verwenden (u.a. Nutzung bestehender Daten wie TIWAG Leerrohre), Import des aktuellen Datensatzes der TIWAG Leerrohre aus dem "Kommunalen Raum-Informations-System CORIS". Die Angabe der reservierten Faserkontingente und die Eigentümer wie TINETZ, TIGAS, BIT bei den Attributen beachten!
	- Rohre sind übereinander oder mit einem geringeren Seitenabstand von max. 10 cm darzustellen. Die Darstellung soll so gut wie möglich der Ausführung in der Natur entsprechen; d.h. parallele oder übereinander verlegte Rohre sollen nicht - zum Zwecke der besseren Lesbarkeit - mit größeren Abständen nebeneinander dargestellt werden.
	- Rohre wirklich von Verteilerkästen/Ortzentralen/Schächten ausgehend darstellen, Linien nicht davor enden lassen
	- Pro Rohr eine möglichst durchgehende Linie Beispielsweise keine Stückelung von Multi-Rohr

# **Aufbereitung der Daten Einheitliche Darstellung im BFK**

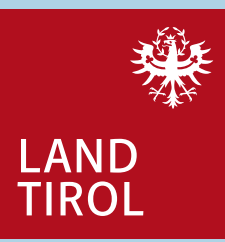

- **An dieser Stelle nur ein Multi-Rohr – Im GIS in der Attributtabelle ist ersichtlich, wieviel Rohre hier liegen 2 Multi-Rohre + 1 Hauptrohr + 1 Zubringerrohr (erscheint als eine Linie, da die einzelnen Rohre übereinander liegen – und somit ortsgenau dargestellt werden)** - Hauptrohr -Hauseinführungsrohr + Ortszentrale - Multi-Rohr Schacht -Zubringerrohr Verteilerkasten 220
- Beispiel: PlanungStrecken (Rohre) und PlanungPunkte (Verteiler, Ortszentralen und Schächte)

**Multi-Rohr und darunter Hauptrohr (Beide in Richtung zum nächstem Verteilerkasten/Schacht)** **Multi-Rohr, darunter Hauptrohr (Verlaufen beide zwischen Ortszentrale und Verteilerkasten)**

Abteilung Wirtschaftsstandort, Digitalisierung 11 und Wissenschaft

# <span id="page-11-0"></span>**Vorlage für die Bereitstellung der Daten an das Land Tirol**

- **LAND TIROL**
- Um die BFK-Daten zwischen den verschiedenen Teilnehmern am Breitbandförderungskataster austauschen zu können wurde eine einheitliche Datenstruktur definiert (siehe folgende Attributtabellen). Alle nicht bei der Vermessung aufgenommen Daten gehören vor der Übermittlung ergänzt und vervollständigt.
- Das Amt der Tiroler Landesregierung akzeptiert ausschließlich das anschließend beschriebene Format für die Übermittlungen.
- Die übermittelten Datensätze werden im Zuge der Förderungsabrechnung von der Abteilung Wirtschaftsstandort, Digitalisierung und Wissenschaft beim Amt der Tiroler Landesregierung auf Plausibilität geprüft. Eine wie auch immer geartete Nachbearbeitung durch die Mitarbeiter des Landes ist nicht möglich.
- Auch über die Pflichtfelder hinausgehend, ist es wichtig auch die anderen Felder zu befüllen! Das gilt insbesondere für die Vermessungsqualität.
- Lieferung der aufbereiteten Daten an das Land:
	- Shape-Dateien (.shp, .shx, .prj, .dbf, .cpg) der Layer: PlanungPunkte und PlanungStrecken
	- Einheitliche Namensgebung nach folgendem Schema: BFK\_PlanungPunkte\_Gemeindename\_Datum BFK\_PlanungStrecken\_Gemeindename\_Datum

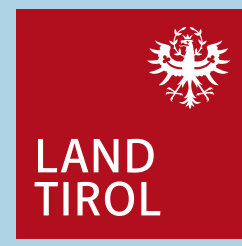

## **Vorlage für die Bereitstellung der Daten an das Land Layer BFK\_PlanungStrecken**

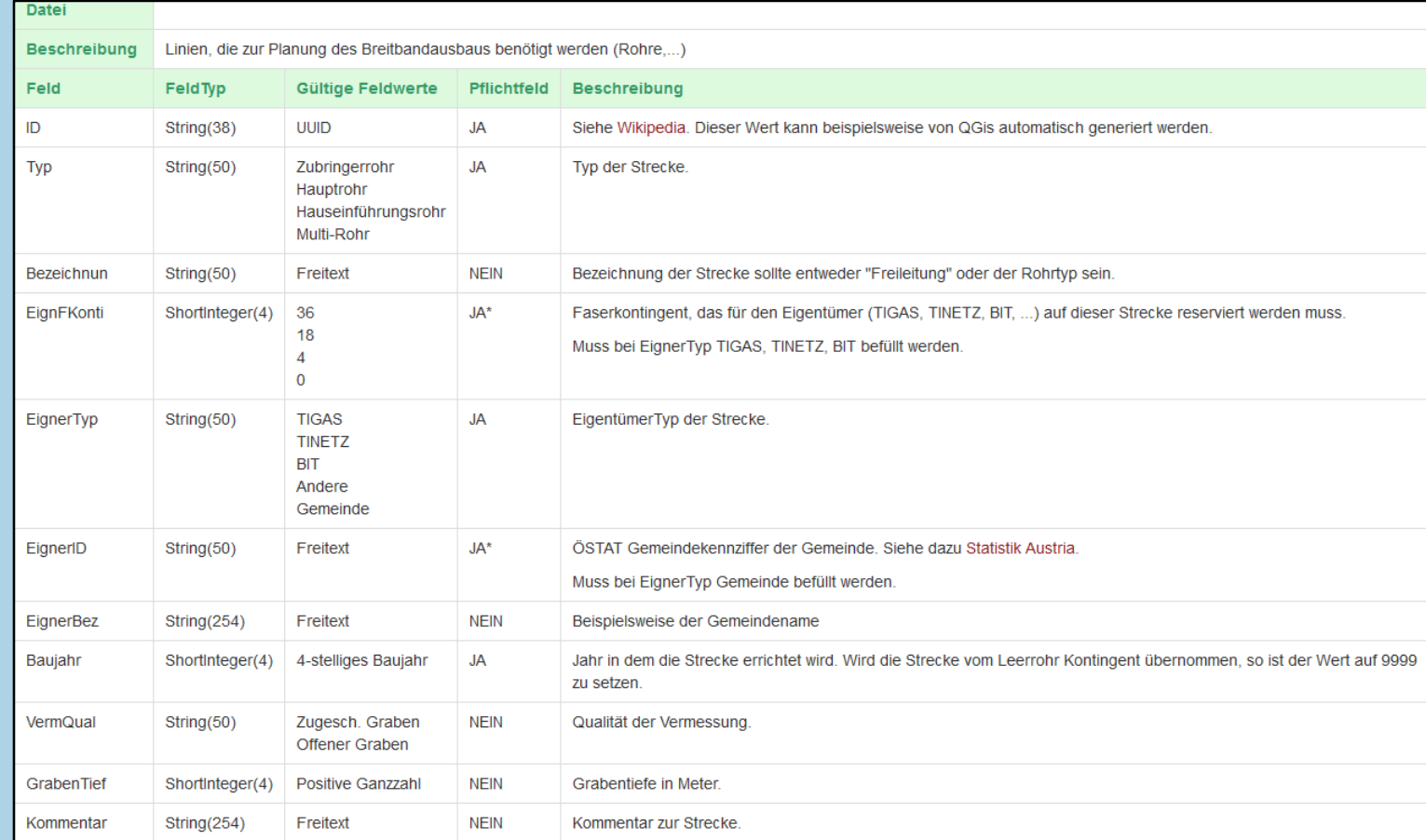

Quelle: Tirol Portal - [Wiki Aufbau der Geodaten](https://portal.tirol.gv.at/tirol.gv.at/dvtwiki/pages/viewpage.action?pageId=126749295) (Berechtigungsvergabe bei Gemeinde)

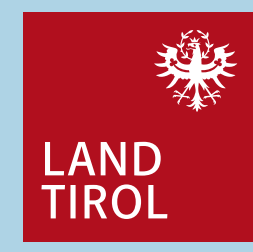

#### **Vorlage für die Bereitstellung der Daten an das Land Layer BFK\_PlanungPunkte**

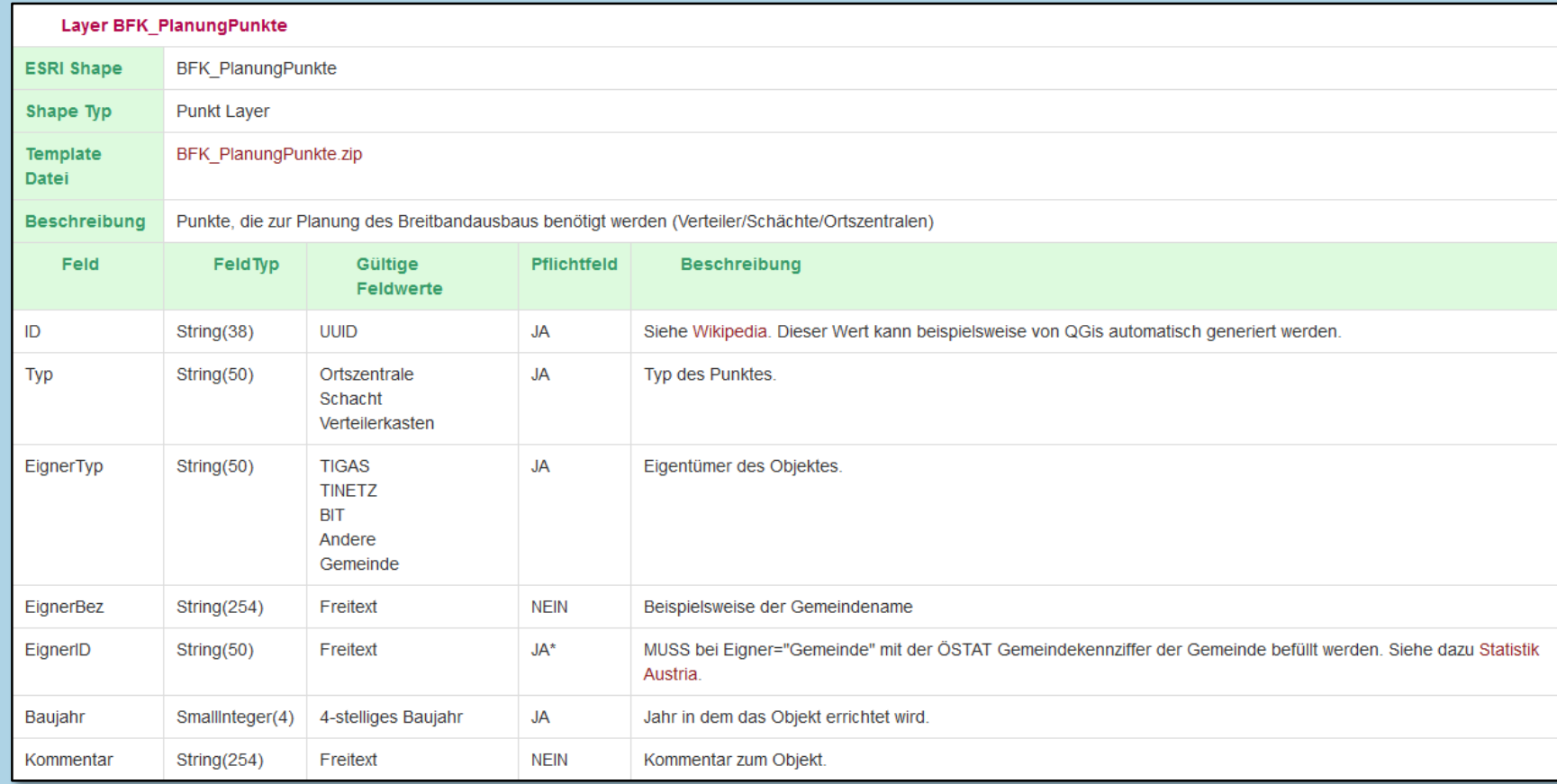

Quelle: Tirol Portal - [Wiki Aufbau der Geodaten](https://portal.tirol.gv.at/tirol.gv.at/dvtwiki/pages/viewpage.action?pageId=126749295) (Berechtigungsvergabe bei Gemeinde)

# **Vorlage für die Bereitstellung der Daten an das Land Layer Kataster**

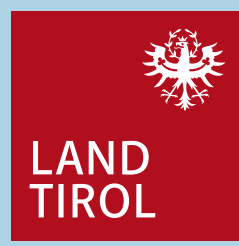

Der Grundstückskataster wird nicht für die Datenlieferung an die Förderstelle benötigt und dient nur als Hilfestellung zur lagegenauen Darstellung.

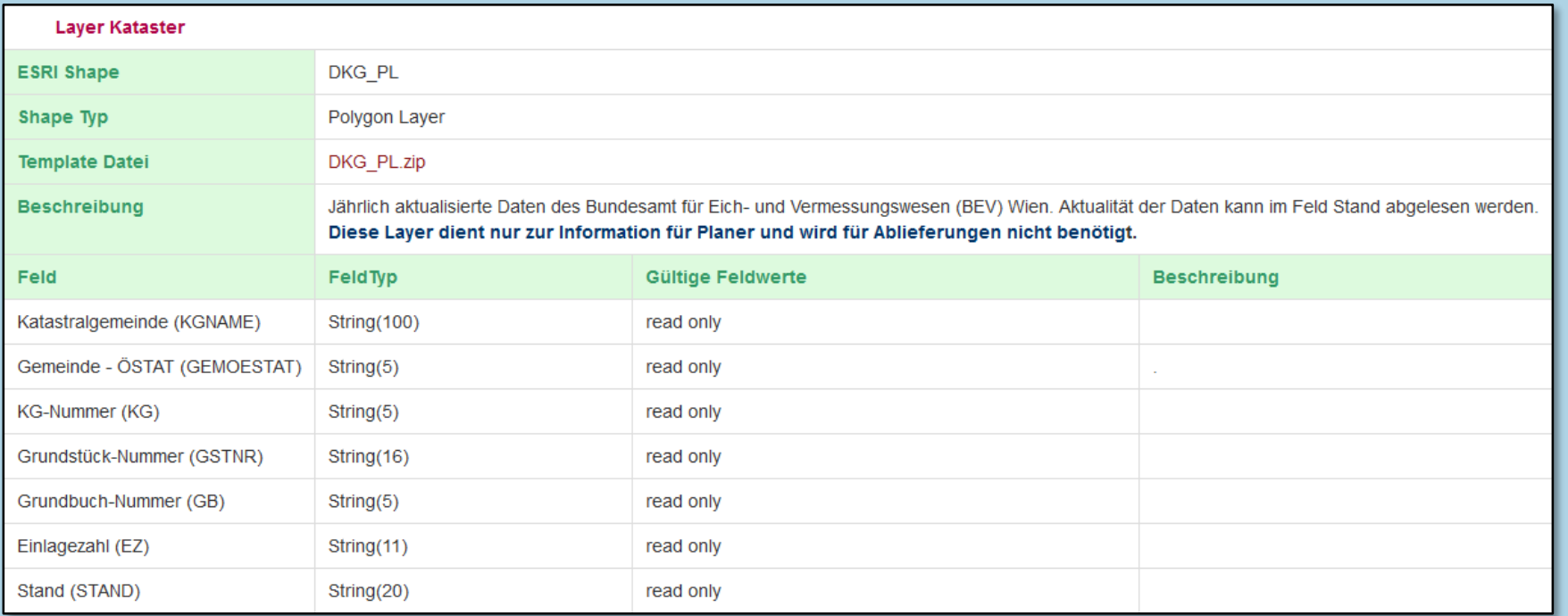

Quelle: Tirol Portal - [Wiki Aufbau der Geodaten](https://portal.tirol.gv.at/tirol.gv.at/dvtwiki/pages/viewpage.action?pageId=126749295) (Berechtigungsvergabe bei Gemeinde)

<span id="page-15-0"></span>Auf den nächsten Seiten werden häufige Fragestellungen, Besonderheiten und Probleme beschrieben.

- Koordinatensystem Richtig: MGI\_Austria\_GK\_West
- Lagegenauigkeit bzw. Vermessungsqualität Akzeptiert wird eine Lagegenauigkeit von +/- 5 cm
- Dateinamen BFK\_PlanungPunkte\_Gemeindename\_Datum BFK PlanungStrecken Gemeindename Datum

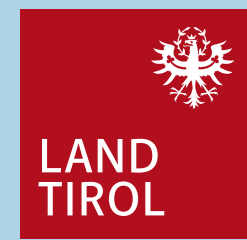

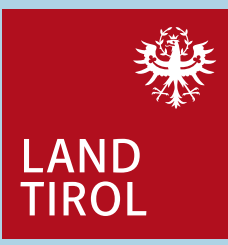

#### • Planungsverbände

Rohrabschnitte und Verteiler bei welchen der Planungsverband Eigentümer ist sind ausschließlich in den Datensätzen des Planungsverbandes enthalten.

In den Datensätzen der einzelnen Gemeinden sind diese Rohrabschnitte und Verteiler des Planungsverbandes nicht enthalten oder als eigener Layer dargestellt.

Bei Planungsverbänden ist im Feld EignerTyp "Andere" auszuwählen.

#### • Mehrere Ausbaustufen

Bei mehreren Ausbaustufen, hat der aktuellste Datensatz auch die Daten aller vorangegangener Ausbaustufen zu enthalten. Ein entsprechender Hinweis im Zuge der Datenübermittlung ist unbedingt notwendig.

#### • Informationsumfang

Für den laufenden Anlagenbetrieb sind selbstverständlich wesentlich mehr Informationen – als in diesem Leitfaden angeführt – hilfreich.

Allerdings sind für die Landesförderstelle diese zusätzlichen Informationen nicht notwendig und können teilweise auch problematisch sein. So ist z.B. von der Auflistung von Endkundennamen oder der Angabe von Rohrtrennstellen oder Endstopfen (Probleme bei der Übernahme ins Landes-System) Abstand zu nehmen.

### **Besonderheiten und Beispiele TIWAG Leerrohre (Landeskontingent)**

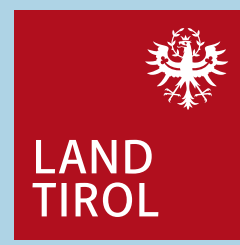

Eigentümer der Rohre ist und bleibt die TIWAG, wobei 36 Fasern an die TIWAG Gruppe zur Verfügung gestellt werden.

#### Beschreibung der Shape-Dateien PlanungStrecken (Rohre)

Es wird immer das Leerrohr, in dem das Kabel eingebracht wird, betrachtet

- Typ entsprechend der Nutzung, "Zubringerrohr" oder "Hauptrohr"
- Bezeichnun abgestimmt auf die genutzten Röhrchen, z.B.: "1x DN 50" usw.
- EigenFKonti "36"
- Baujahr "9999", oder falls bekannt, dann das wirkliche Baujahr
- EignerTyp "BIT", "TINETZ" oder "TIGAS"
- EignerBez Name der Nutzungsberechtigten "Gemeinde/PV"

#### Wichtig:

Die zur Verfügung gestellten TIWAG Leerrohre sind im Implementierungsprotokoll enthalten. Fertiggestellte Anlagenteile mit TIWAG Leerrohren – auch nur Teilstücke – dürfen keine toten Enden haben, d.h. sie führen immer von einem Verteilerkasten/Schacht zu einem anderen Verteilerkasten/Schacht. Nach der Fertigstellung der TIWAG Leerrohrstrecken ist eine Bereitstellungsanzeige an die TIWAG zu schicken (siehe Vertrag über die Nutzung von Leerverrohrung).

# **Besonderheiten und Beispiele TIWAG Leerrohre – Subduct`s**

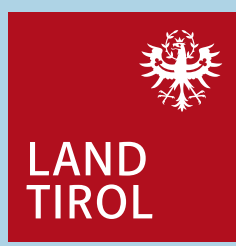

• Einbringung von Subduct`s oder Tubes in Landeskontingentleerrohre

#### Beschreibung der Shape-Dateien PlanungStrecken (Rohre)

Es wird immer das Leerrohr, in dem das Kabel eingebracht wird, betrachtet

- Typ entsprechend der Nutzung, "Zubringerrohr" oder "Hauptrohr"
- Bezeichnun Beschreibung der eingebrachten Subduct's oder Tubes in das Leerrohr, z.B.: "4x14", "3x16" usw.
- EigenFKonti "36"
- $-$  EignerTyp "Gemeinde" oder für PV "Andere", Eigentümer der Subduct's oder Tubes
- EignerBez Name der Nutzungsberechtigten "Gemeinde/PV"
- Kommentar "in DN 50 Landeskontingent eingebracht"

# **Besonderheiten und Beispiele Bestandsrohre – Subduct`s**

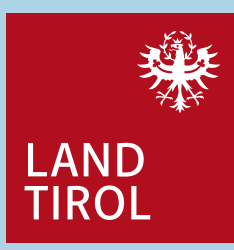

#### Beschreibung der Shape-Dateien PlanungStrecken (Rohre)

Es wird immer das Leerrohr, in dem das Kabel eingebracht wird, betrachtet

- Typ entsprechend der Nutzung, "Zubringerrohr", "Hauptrohr", Multi-Rohr" oder "Hauseinführungsrohr"
- Bezeichnun Beschreibung der eingebrachten Subduct's oder Tubes in das Leerrohr, z.B.: "4x14", "7x10" usw.
- EigenFKonti leer lassen
- $-$  EignerTyp "Gemeinde" oder für PV "Andere", Eigentümer der Subduct's oder Tubes
- EignerBez Name der Nutzungsberechtigten "Gemeinde/PV"
- Kommentar z.B.: "in DN 100 eingebracht"

#### **Besonderheiten und Beispiele Bestandsrohre - Mischbestückung**

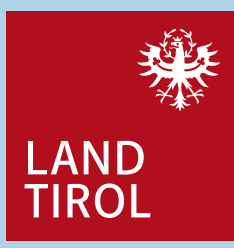

nicht zulässig bei Landeskontingentrohren

Beispiel: Ein DN 50 Hauptrohr ist bereits mit einem Kabel bestückt. In dieses DN 50 Rohr wird zusätzlich ein 1x10 Subduct für einen Hausanschluss eingebracht, welches dann wiederum ein Kabel enthält. In der Shape-Datei PlanungStrecken (Rohre) werden für diesen Fall zwei Rohre eingezeichnet, welche sich in der Attributtabelle wie folgt unterscheiden:

#### ein DN 50 Hauptrohr:

- Typ "Hauptrohr"
- Bezeichnun z.B.: "1x DN 50"

#### ein DN 10 Hauseinführungsrohr

- Typ "Hauseinführungsrohr"
- Bezeichnun z.B.: "1x 10"
- Kommentar z.B.: "in DN 50 Rohr eingebracht"

#### **Besonderheiten und Beispiele Nutzung von Fremdrohren**

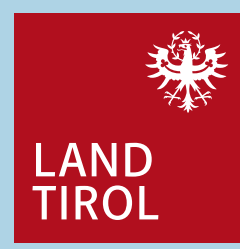

Dies betrifft den Abkauf von Nutzungsrechten an Fremd- bzw. Bestandsrohren.

#### Beschreibung der Shape-Dateien PlanungStrecken (Rohre)

Es wird immer das Leerrohr, in dem das Kabel eingebracht wird, betrachtet

- Typ entsprechend der Nutzung, "Zubringerrohr", "Hauptrohr", "Multi-Rohr" oder "Hauseinführungsrohr"
- Bezeichnun abgestimmt auf die genutzten Röhrchen, z.B.: "2x10", "1x DN 50" usw.
- EigenFKonti z.B.: "0", "4", "18"
- EignerTyp z.B.: "Andere", "TIGAS"
- EignerID leer lassen
- EignerBez Name der Nutzungsberechtigten "Gemeinde/PV"
- Baujahr "9999", oder falls bekannt, dann das wirkliche Baujahr
- Kommentar z.B.: "A1", oder mit weiteren Infos ergänzt "A1, teil eines 7x10"

### **Besonderheiten und Beispiele Darstellungsbeispiele**

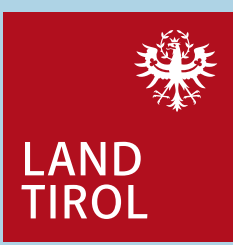

• TIWAG Leerrohre Das können keine fertiggestellten Anlageteile sein

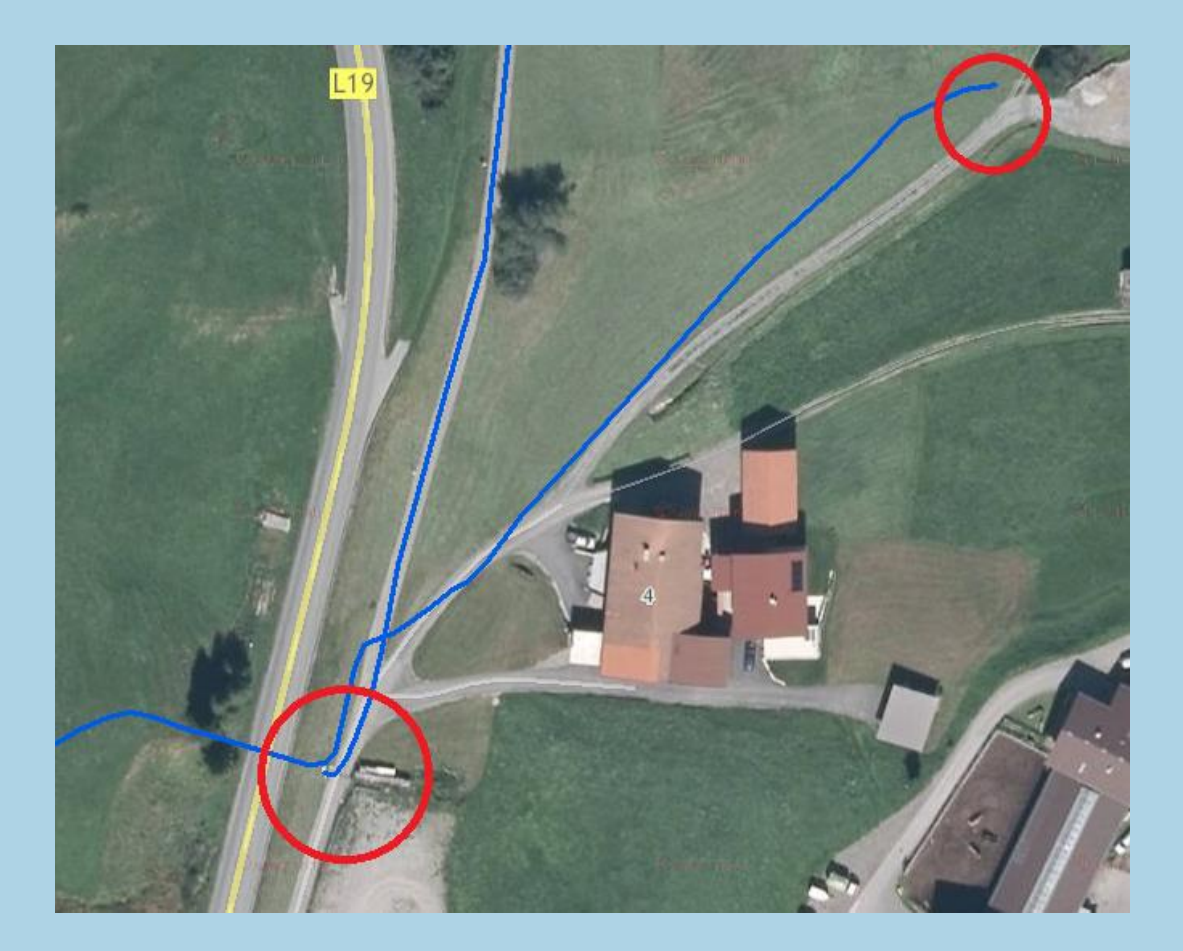

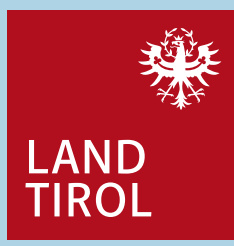

• TIWAG Leerrohre

Hier wurde eine Einschleifung errichtet; zeichnerisch aber nicht nachgeführt. Zudem enden die Rohre nicht im Verteiler.

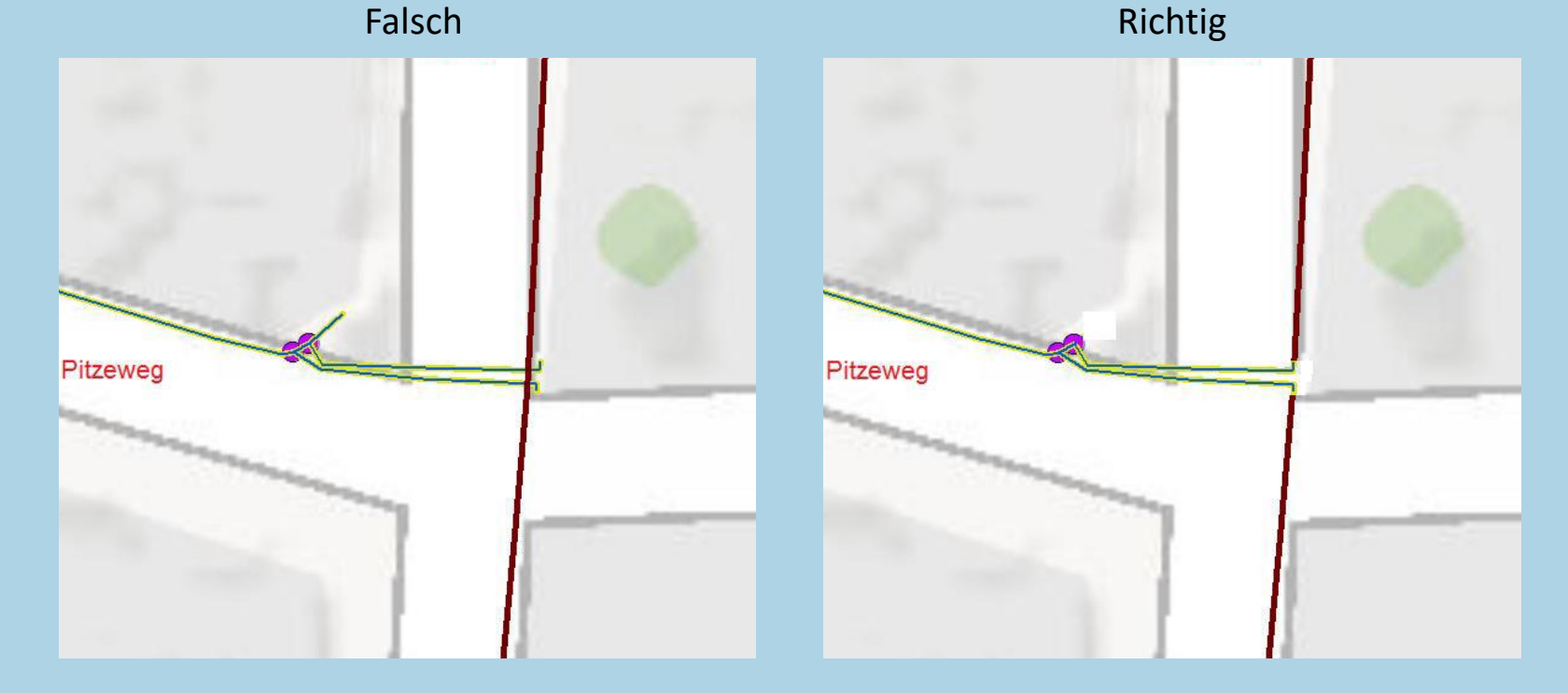

Breitbandförderungskataster

Abteilung Wirtschaftsstandort, Digitalisierung 1944 und Wissenschaft

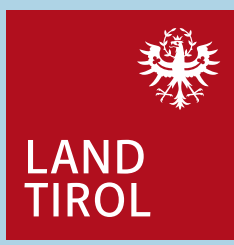

• TIWAG Leerrohre

Hier wurde ein Verteiler errichtet und Bestandsrohre adaptiert. Der neue Rohrverlauf ist aber nicht korrekt dargestellt.

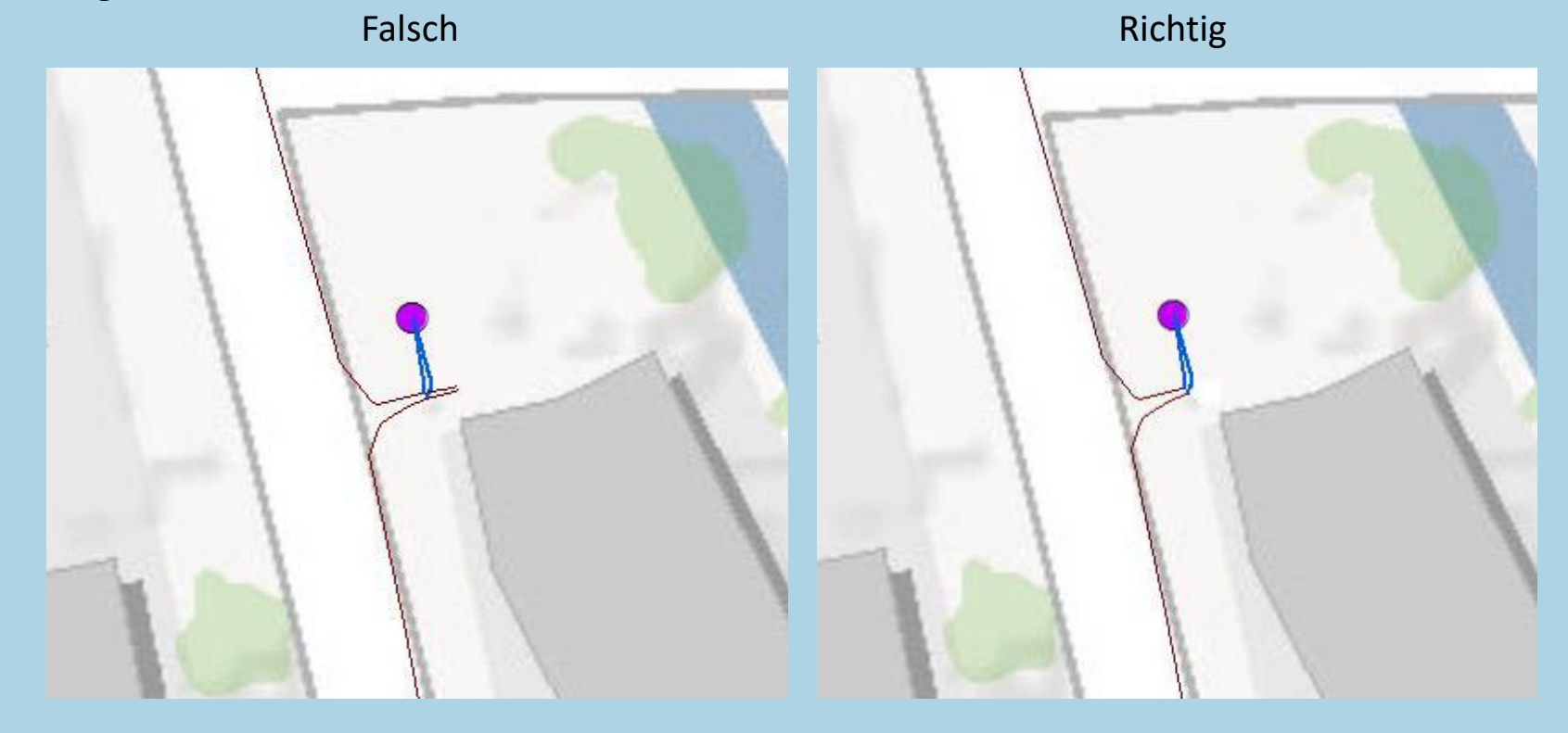

Breitbandförderungskataster

Abteilung Wirtschaftsstandort, Digitalisierung 25 und Wissenschaft

• Konflikte Trassenverlauf ist nicht korrekt

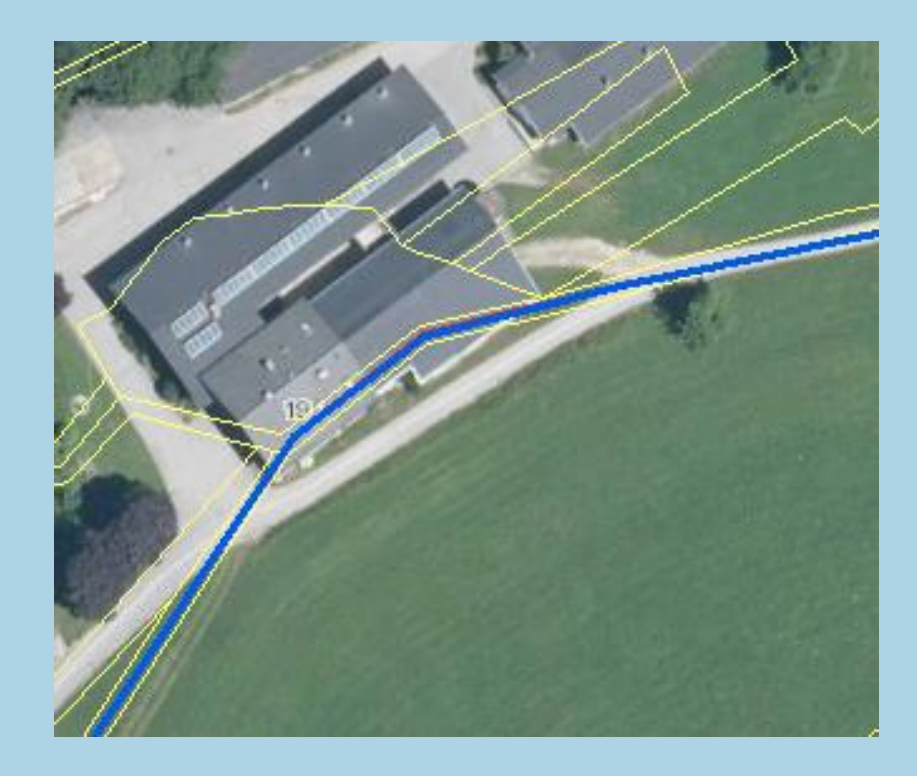

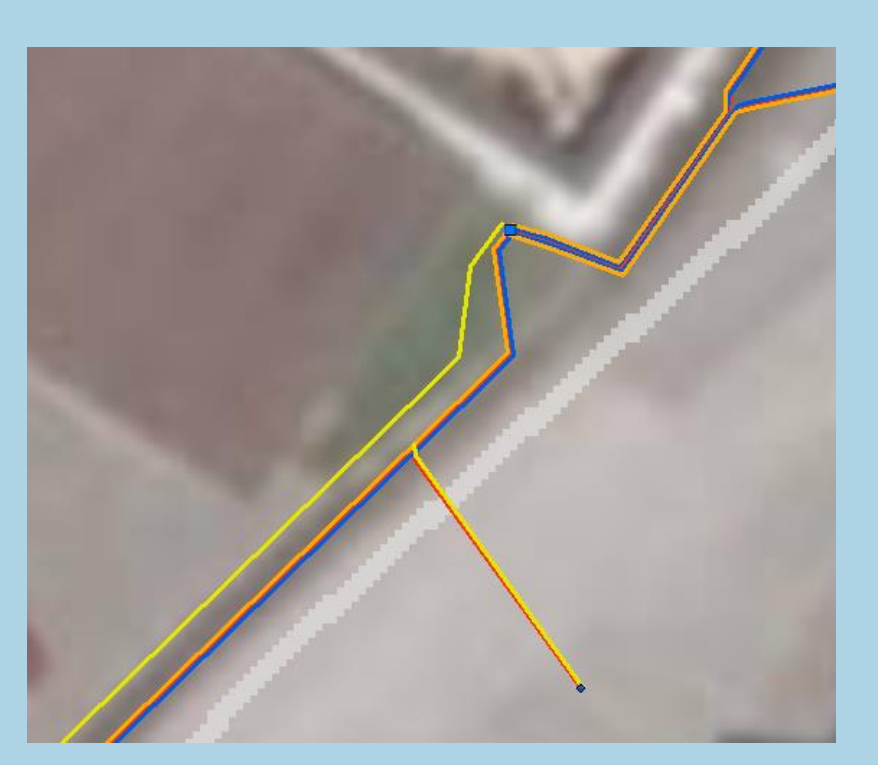

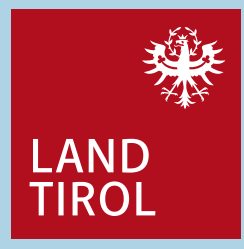

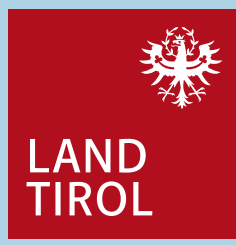

• Konflikte

Große Trassenbreiten durch zu große Abstände zwischen den einzelnen Rohren (hier gesamt 1,5m). Zudem Leitungsführung nicht plausibel.

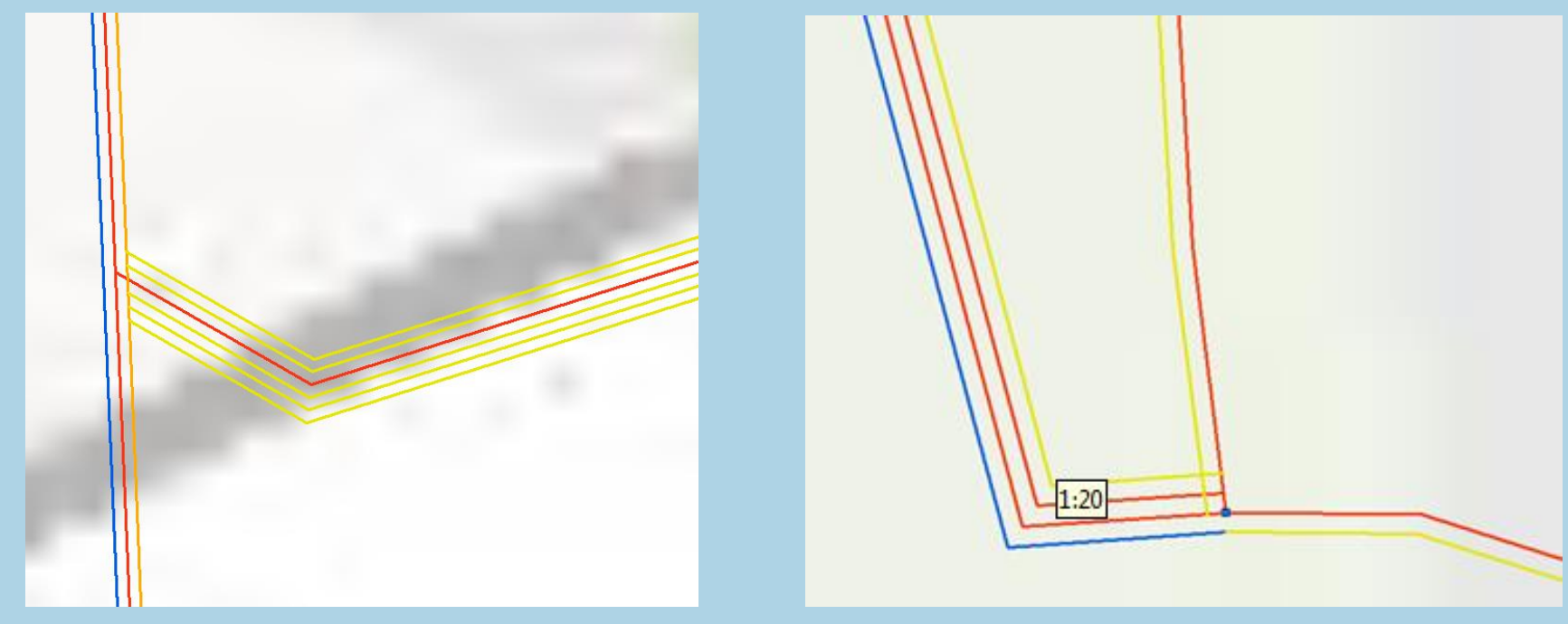

Abteilung Wirtschaftsstandort, Digitalisierung 27 und Wissenschaft

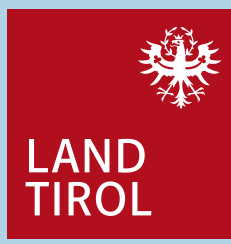

• Plausibilität

Alle diese Leitungen sollten zur Ortszentrale führen Hier fehlt ein Verteiler/Schacht

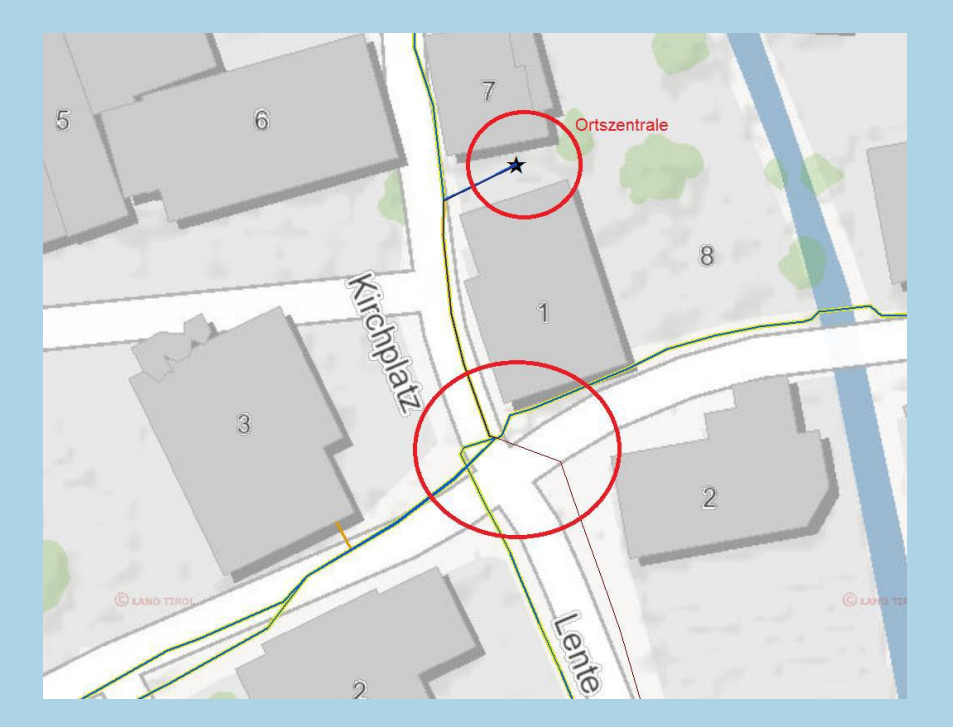

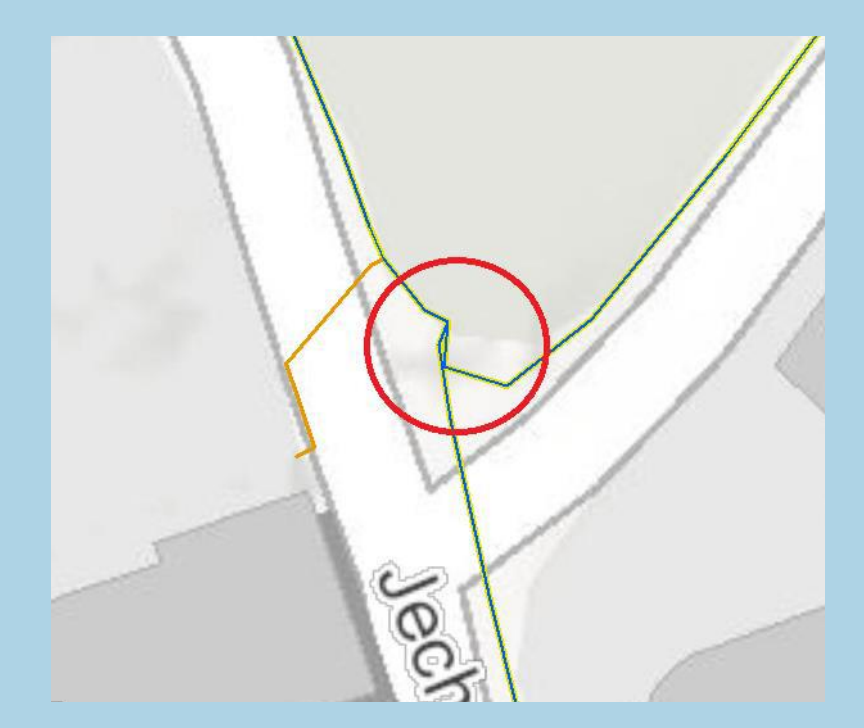

Abteilung Wirtschaftsstandort, Digitalisierung 1988 und Wissenschaft

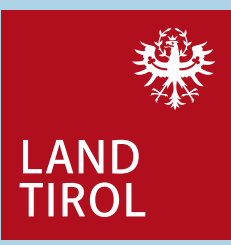

• Plausibilität

Rohrverlauf ist nicht plausibel bzw. erklärungsbedürftig

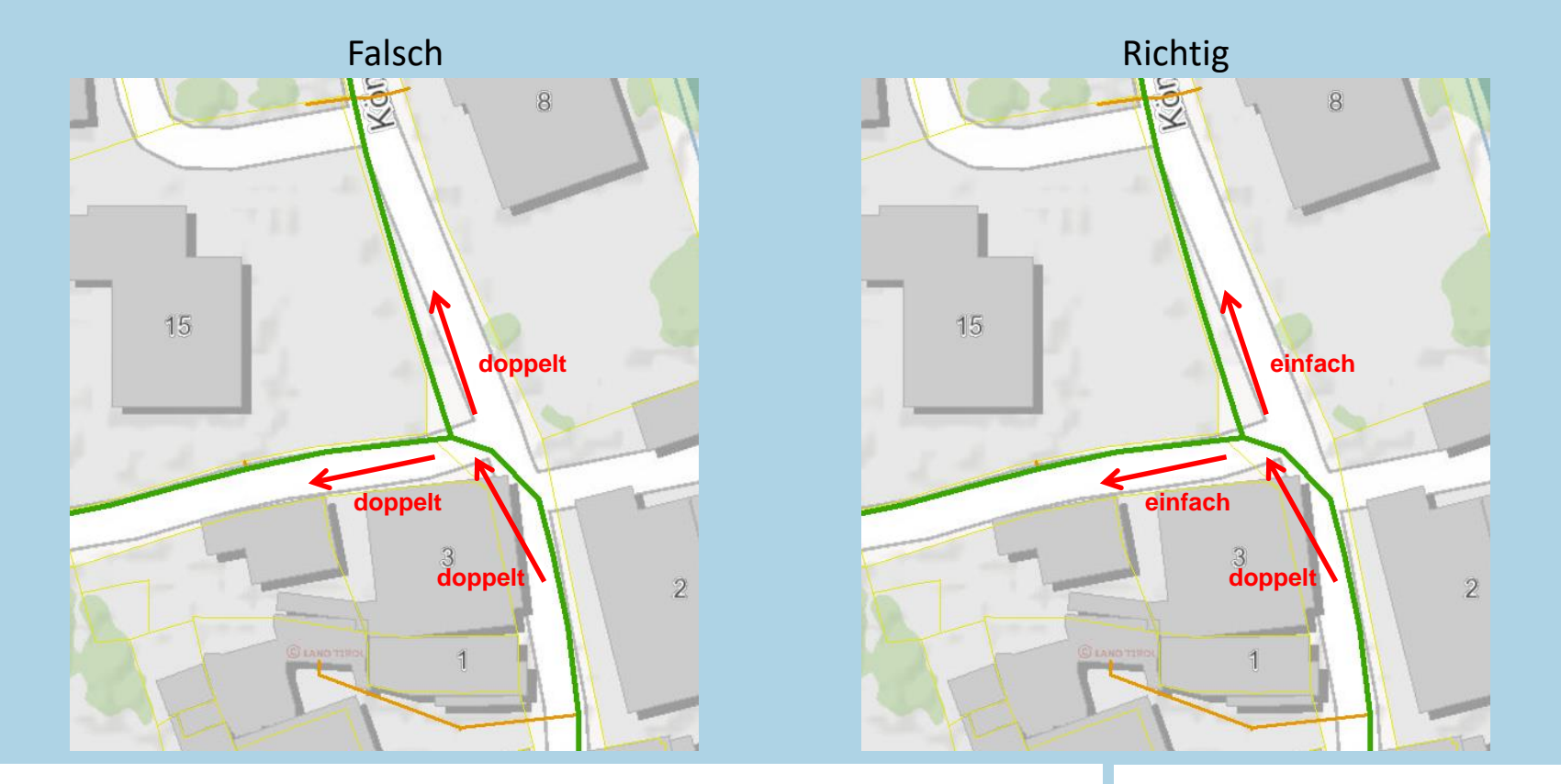

Abteilung Wirtschaftsstandort, Digitalisierung 199 und Wissenschaft

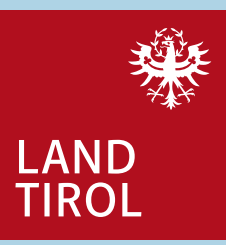

#### • Darstellung

In diesem Beispiel wurde ein Multi-Rohr 3x14 verlegt. Davon nutzt ein Röhrchen der Planungsverband und zwei Röhrchen werden für das Ortsnetz der Gemeinde verwendet.

Im BFK-Datensatz der Gemeinde sind die 2x14 enthalten und im BFK-Datensatz des Planungsverbands das 1x14. Zum besseren Verständnis wird in der Spalte "Kommentar" auf den Rohrverbund 3x14 hingewiesen.

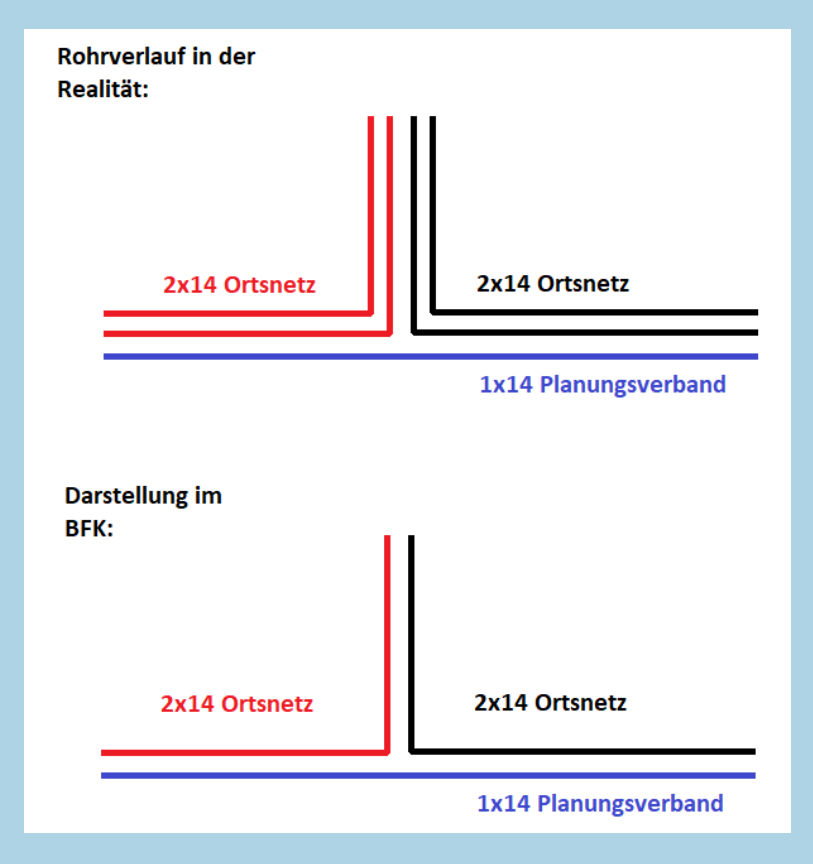

#### <span id="page-30-0"></span>**Ansprechpersonen bei Fragen:**

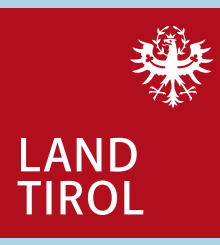

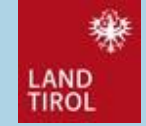

#### Ing. Helmut Heis

Amt der Tiroler Landesregierung Abteilung Wirtschaftsstandort, Digitalisierung und Wissenschaft Heiliggeiststraße 7, 6020 Innsbruck Tel: +43 512 508 3216 Fax: +43 512 508 743205 [wirtschaft.wissenschaft@tirol.gv.at](mailto:wirtschaft@tirol.gv.at) <https://www.tirol.gv.at/wirtschaft> -wissenschaft

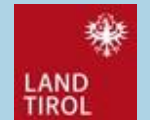

#### Ing. Maria Hochenegger

Amt der Tiroler Landesregierung Abteilung Wirtschaftsstandort, Digitalisierung und Wissenschaft Heiliggeiststraße 7, 6020 Innsbruck Tel: +43 512 508 2411 Fax: +43 512 508 743205 [wirtschaft.wissenschaft@tirol.gv.at](mailto:wirtschaft.wissenschaft@tirol.gv.at) <https://www.tirol.gv.at/wirtschaft>-wissenschaft

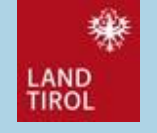

#### Ing. Martin Paregger

Amt der Tiroler Landesregierung Abteilung Wirtschaftsstandort, Digitalisierung und Wissenschaft Heiliggeiststraße 7, 6020 Innsbruck Tel: +43 512 508 2408 Fax: +43 512 508 743205 [wirtschaft.wissenschaft@tirol.gv.at](mailto:wirtschaft.wissenschaft@tirol.gv.at) <https://www.tirol.gv.at/wirtschaft>-wissenschaft